# **Technaxx® \* Instrukcja obsługi Mini rzutnik DLP TX-126**

Deklaracja zgodności dla tego urządzenia znajduje się pod poniższym linkiem internetowym: **www.technaxx.de**/ (w pasku na dole "Konformitätserklärung"). Przed pierwszym użyciem urządzenia należy dokładnie przeczytać instrukcję obsługi proszę.

#### Numer telefonu do wsparcia technicznego: 01805 012643 (14 centów/minuta z niemieckiego telefonu stacjonarnego i 42 centów/minuta z sieci komórkowych). Email: **support@technaxx.de**

Zachować instrukcję obsługi do wykorzystania w przyszłości lub udostępniania produktu ostrożnie. Zrób to samo z oryginalnych akcesoriów dla tego produktu. W przypadku gwarancji, należy skontaktować się ze sprzedawcą lub ze sklepem, w którym zakupiono ten produkt. **Gwarancja 2 lata** 

### *Korzystaj z urządzenia. \*Podziel się swoimi doświadczeniami i opinią na jednego z znanych portali internetowych.*

# **Funkcje**

- Mini projektor z odtwarzaczem multimedialnym
- Połączenie bezprzewodowe dla urządzeń z systemem Android
- Kompatybilny z przesyłanymi kluczami sprzętowymi
- Wbudowany akumulator i zwarta konstrukcja
- Wbudowany głośnik 1,5W
- Rozmiar projekcji od 7" do 120"
- Długa żywotność diod LED
- Możliwość połączenia z komputerem/notebookiem, tabletem,

smartfonem i konsolami do gier za pośrednictwem HDMI

- Odtwarzanie z karty Micro-SD filmów, zdjęć i plików audio
- Pilot

# **Widok urządzenia**

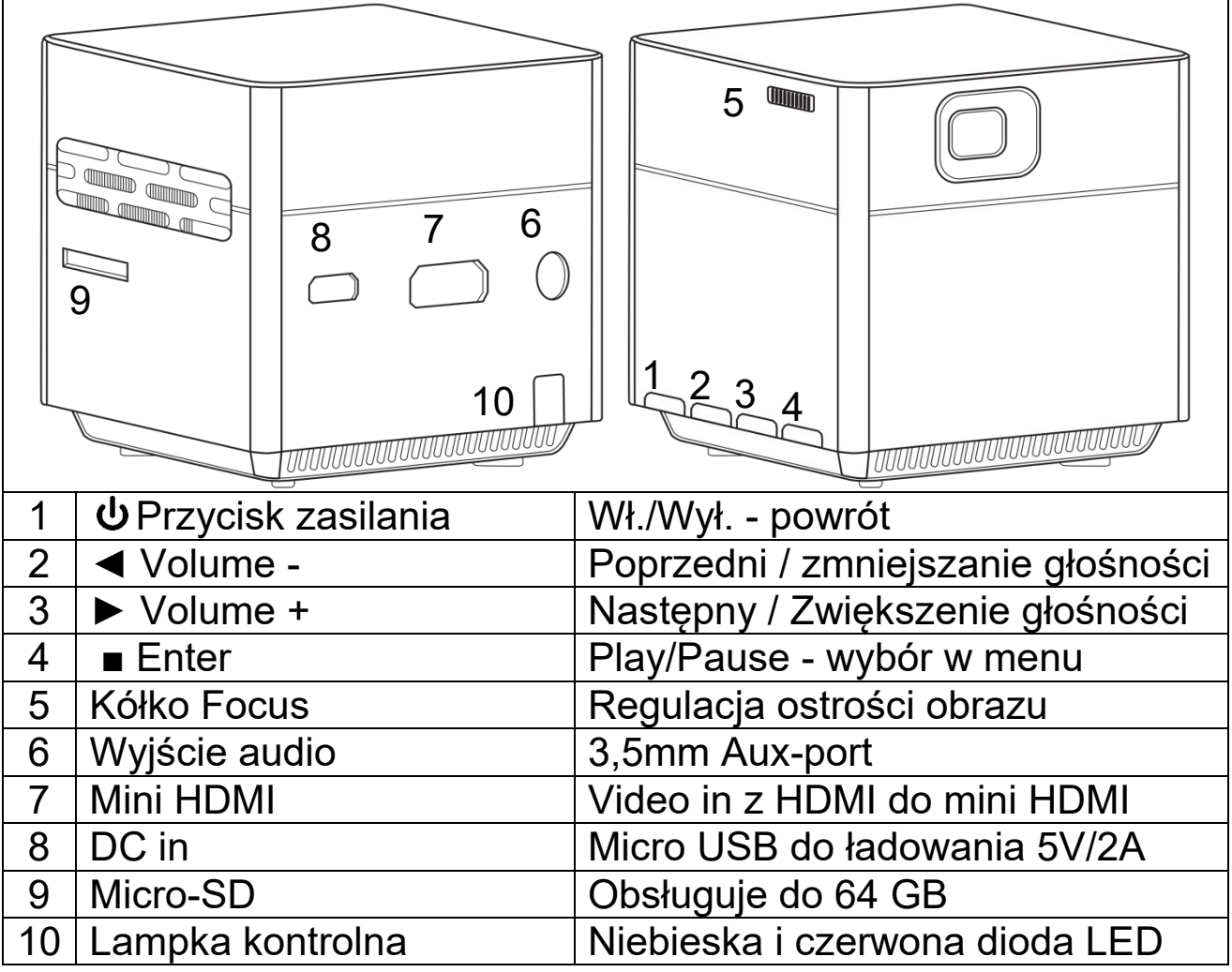

**Przycisk zasilania:** Naciśnij ten przycisk na 5 sekund, aby włączyć lub wyłączyć urządzenie. Krótko naciśnij przycisk, aby wrócić pod sub-menu.

**Przycisk głośności plus i minus:** Naciśnij przyciski, aby zwiększyć lub zmniejszyć głośność. Można je również wykorzystać w menu jako wybór i dla następnej lub poprzedniej opcji.

**Wprowadzanie:** Odtwarzanie (Play) i pauza (Pause) w menu odtwarzania typu playback. Wyświetl menu główne w trybie HDMI lub w systemie.

#### **Światła kontrolek**

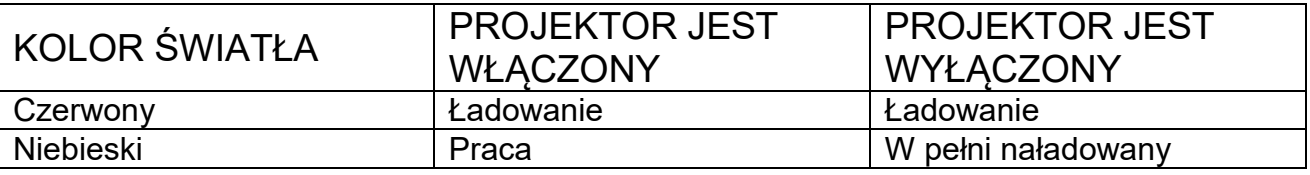

**Pilot** 

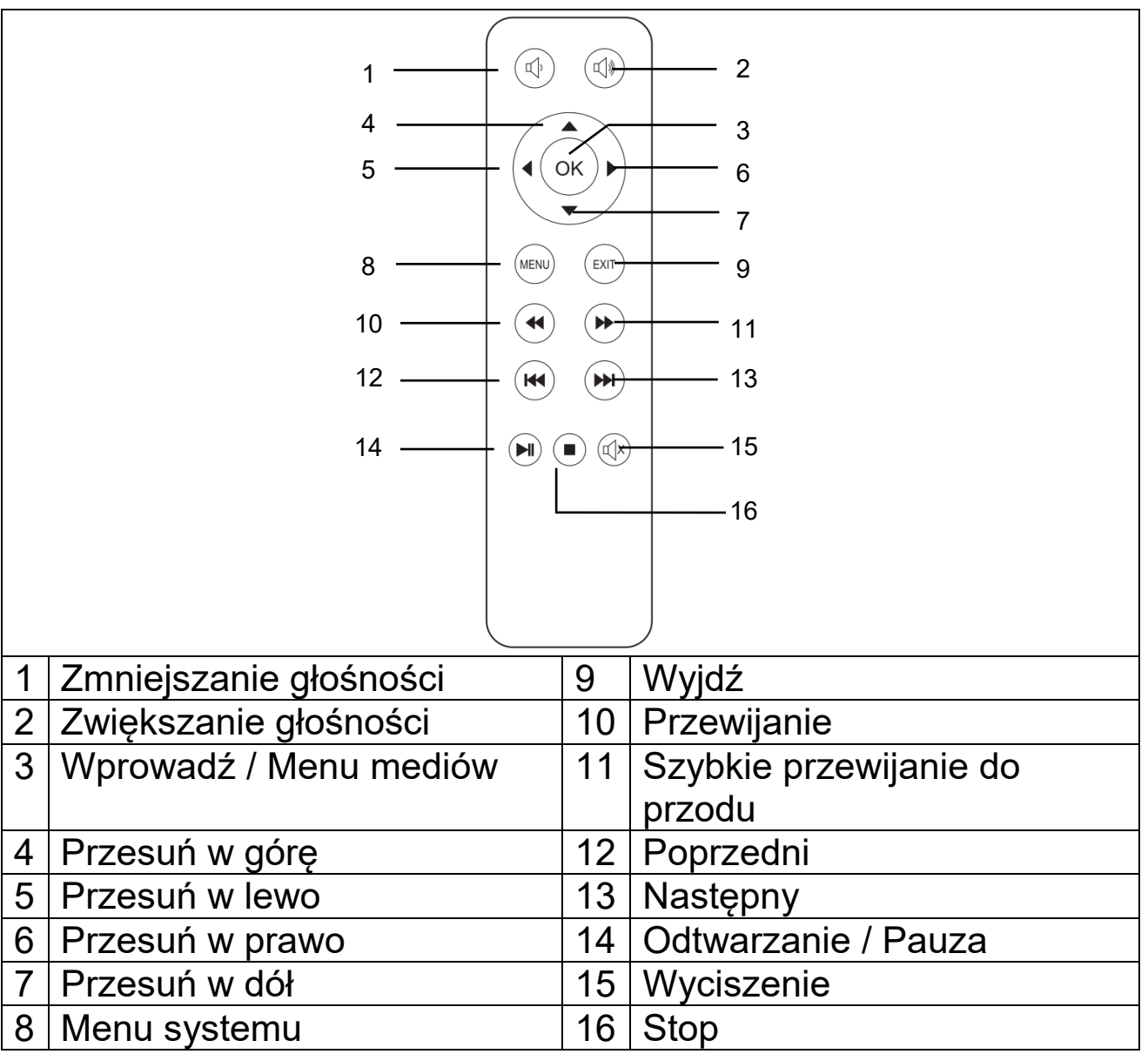

#### **Włączanie / wyłączanie zasilania**

Po pełnym naładowaniu urządzenia po raz pierwszy można je uruchomić bez podłączania kabla zasilania. Wbudowany akumulator będzie teraz zasilał urządzenie:

 Aby włączyć urządzenie, należy przytrzymać wciśnięty przycisk zasilania **POWER** przez 5 sekund.

 Ponownie naciśnij przez 5 sekund przycisk **POWER**, aby wyłączyć urządzenie.

#### **Wskazówki**

 Pomiędzy pilotem i odbiornikiem nie umieszczaj żadnych przedmiotów, aby nie blokować sygnału.

Skieruj pilot za urządzenie w celu odbioru promieniowanie w

podczerwieni.

 Jeśli nie korzystasz z urządzenia przez dłuższy czas, wyjmij baterię z pilota, aby zapobiec korozji baterii.

 Nie umieszczaj pilota w miejscach o wysokiej temperaturze lub wilgotności, aby uniknąć jego uszkodzenia.

### **Ładowanie**

Podłącz kabel zasilania do zasilacza i gniazda zasilania, tak jak pokazano na ilustracji poniżej. Podłącz wtyczkę micro-USB do portu DC projektora w celu naładowania urządzenia. Pełne ładowanie trwa ok. 4 godzin. Power bank lub zasilacz-ładowarka USB można również używać do ładowania. Należy zwrócić uwagę na wyjście maks. 5V i 2A.

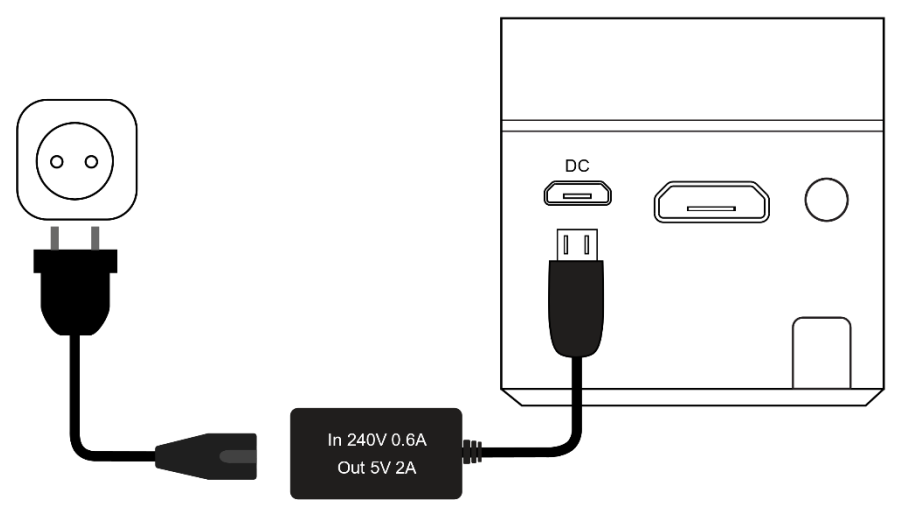

Uwaga: Stan pojemności akumulatora będzie widoczny w górnym rogu głównego ekranu projektora.

Na ekranie wyświetli się ikona (czerwona) w przypadku podłączenia zasilacza lub gdy akumulator zostanie w pełni naładowany.

Na ekranie pojawi się Ikona (czarna), gdy projektor będzie pracował przy niskim stanie naładowania akumulatora.

# **Ostrość obrazu**

Ustaw urządzenie prostopadle do ekranu lub białej ściany. Rozmiar ekranu projekcyjnego jest silnie związany z odległością od projektora do płaszczyzny ekranu. Wyreguluj ostrość za pomocą pokrętła regulacji ostrości (5), aż obraz będzie wystarczająco wyraźny. Ostrość została wyregulowana. Podczas ustawiania ostrości można wyświetlić wideo lub wyświetlić menu, aby sprawdzić regulację.

Urządzenie nie posiada podstawowej korekcji korekcyjnej. Wyreguluj projektor ręcznie względem ściany projekcji, aby zapewnić najlepszą jakość obrazu.

Poniższa tabela podaje zależność między odległością projekcji a wielkością ekranu:

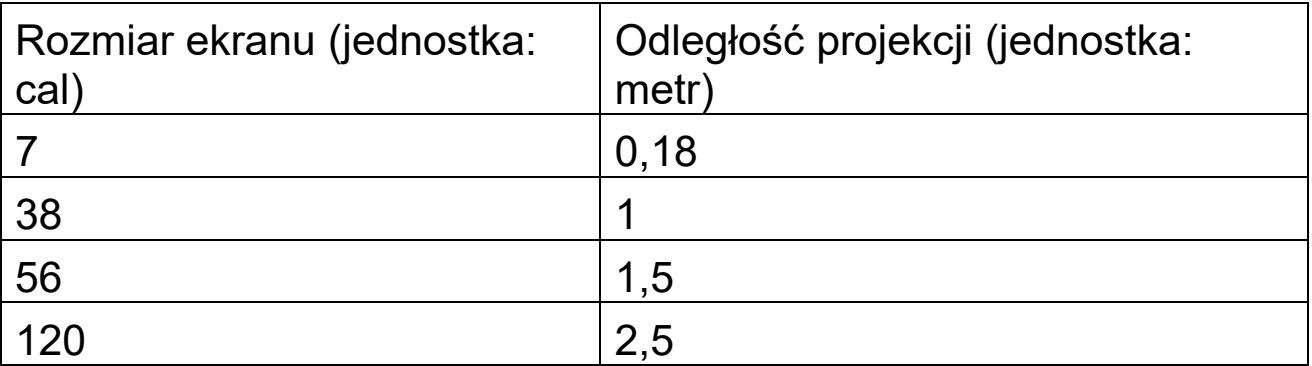

### **Połączenia**

### **Wyjście audio:**

Gniazdo AUX jest dla zewnętrznych głośników lub słuchawek połączonych kablem wtyczki typu jack 3,5mm.

#### **Karta MicroSD**

Wsunąć kartę micro-SD chipem do góry do slotu projektora tak, aby był słyszalny odgłos kliknięcia. W górnym roku ekranu pojawi się niebieska ikona pamięci.

### **Wejście HDMI:**

Projektor rzuca ekran z komputerów, odtwarzaczy dysków DVs, DSC czy innych źródłowych urządzeń HDMI jak PS4, Xbox czy konsoli gier poprzez łącze kablowe HDMI. Do połączenia HDMI należy używać przewodu HDMI przymocowanego do zasilacza Mini-HDMI.

### **Uwaga: Projektor obsługuje streaming pendrive'y takie jak: FireTV i Google Chromecast, MHL i łącze iPush.**

# **Główny ekran multimedialny**

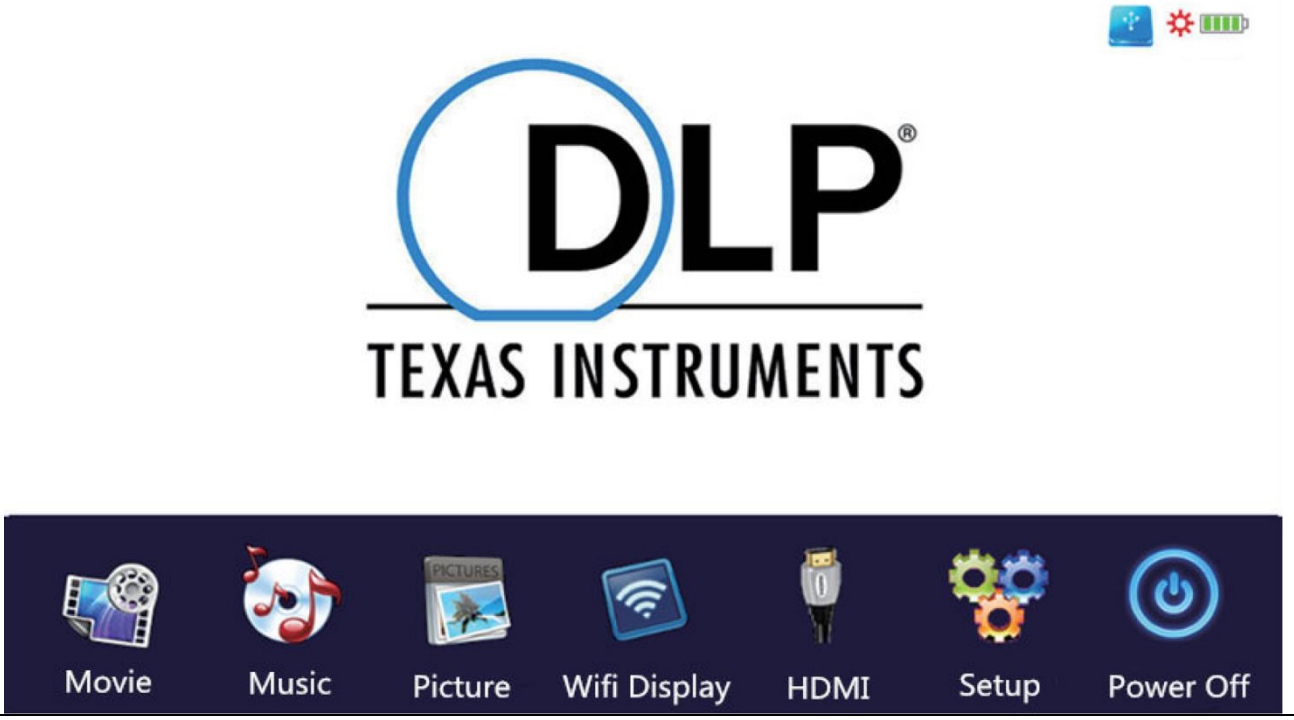

Potrzeba 10 sekund od włączenia do sieci, zanim wyświetli się ekran multimedialny.

### **Movie (Film)**

Zapewnia dostęp do plików z karty micro-SD.

#### **Music (Muzyka)**

Zapewnia dostęp do plików muzycznych na karcie micro-SD.

#### **Picture (Zdjęcie)**

Zapewnia dostęp do plików zdjęciowych z karty micro-SD.

#### **Wifi Display (Wyświetlacz WiFi)**

Umożliwia podłączenie urządzenia przenośnego za pośrednictwem Wi-Fi.

#### **HDMI**

Podłącza projektor do urządzenia zewnętrznego za pomocą przewodu HDMI.

#### **Setup (Ustawienia)**

Otwiera menu konfiguracji

W celu korzystania z trybu filmowego, muzyki czy obrazu musi być zainstalowana karta pamięci micro-SD. Odwróć swoją kartę pamięci micro-SD chipem do góry i wsuń ją do gniazdka, aż będzie słyszalne kliknięcie. Używając klawiszy projektora lub pilota, wybieraj żądane filmy, zdjęcia czy muzykę.

### **Opcje konfiguracyjne**

Zmiana języka projektora - dostępne jest wiele języków

 Przywróć wartość domyślną - umożliwia przywrócenie ustawień fabrycznych

Nie używaj opcji "Software update (Aktualizacja oprogramowania)". Jest ona wyłącznie dla serwisu producenta.

# **Obsługiwane formaty plików multimedialnych karty pamięci microSD**

- **Plik audio:** MP3 / WMA / VLC / OGG / AAC / WAV / FLAC
- **Plik wideo:** AVI /MKV / FLV / MOV / MP4 / MPG / MEP / M4V / VOB / MTS / WEBM
- **Plik graficzny:** JPEG / BMP / PNG

**Uwaga:** Ze względu na prawa autorskie Dolby, projektor ten **NIE** obsługuje dekodowania dźwięku w systemie Dolby. Pliki Dolby audio mogą być odtwarzane za pomocą połączenia HDMI.

 To urządzenie NIE jest zalecane do prezentacji PPT, Word, Excel ani do prezentacji biznesowych

 Aby podłączyć mini projektor do iPada lub iPhone'a, potrzebujesz bezprzewodowego adaptera HDMI.

 W przypadku telefonu z Androidem obsługującego standard MHL potrzebny jest kabel MHL-HDMI; dla iPhone'a/iPada potrzebujesz przejściówki lightning do HDMI.

 W celu zapewnienia najlepszej jakości obrazu dla mini projektora wideo z komputera PC/notebooka, ustaw rozdzielczość wyświetlania komputera PC/notebooka na 800x600 lub 1024x768

 **To tylko zapewnia wyrazisty obraz w ciemnym pomieszczeniu** 

**Karty 64GB Micro-SD muszą być w formacie NTFS**

# **Funkcje eksploratora plików**

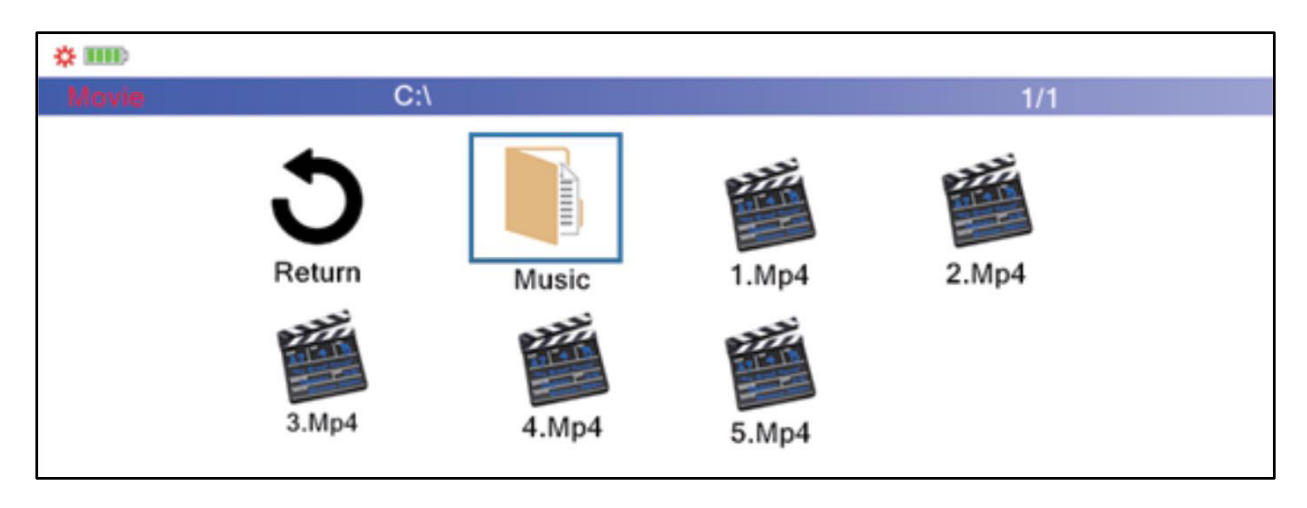

Wybierz kategorię, którą chcesz odtwarzać na ekranie głównego menu. Wybierz plik do odtwarzania. Naciśnij przycisk odtwarzania na urządzeniu lub przycisk odtwarzania na pilocie w celu jego natychmiastowego odtwarzania.

Możesz również zaznaczyć pliki naciśnięciem przycisku "OK" pilota. Możliwe są wybory wielokrotne. Projektor automatycznie wygeneruje listę odtwarzania z wybranymi plikami. Naciśnij przycisk odtwarzania na pilocie, aby rozpocząć odtwarzanie wybranych plików.

**Wskazówka:** można wybrać tylko jedną kategorię plików.

# **Tryb wyświetlania WiFi**

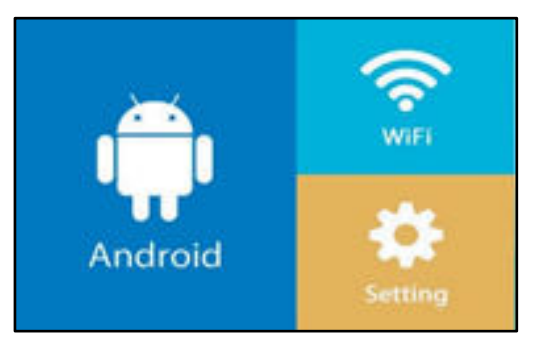

Ten tryb jest przeznaczony **tylko** do połączenia bezprzewodowego z Androidem. Urządzenia Apple nie mogą być używane w tym trybie ze względu na kwestię praw autorskich.

Wybierz Android do bezprzewodowego połączenia z urządzeniami Android.

Możliwe są dwie opcje:

**• Miracast –** streaming bezpośrednio przez Android "Smart View (Inteligentny widok)" lub

 **DLNA –** bezprzewodowe połączenie przez wbudowany odbiornik Wi-Fi

### **Dla opcji Miracast:**

Wybierz Miracast i naciśnij przycisk "OK" lub przycisk Enter na urządzeniu. Postępuj zgodnie z instrukcjami wyświetlanymi na ekranie.

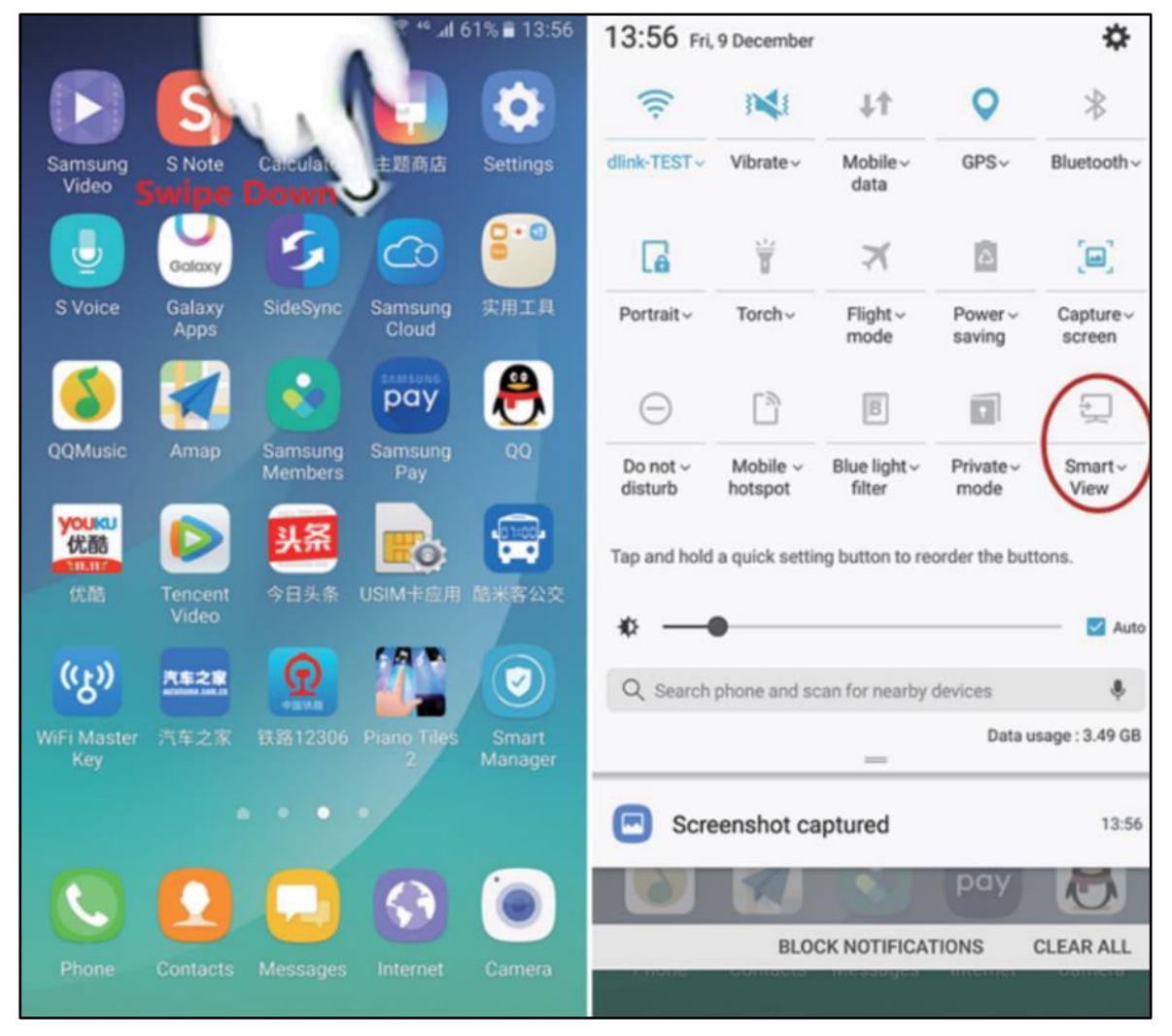

Dla systemu operacyjnego Samsung OS wybrać w panelu rozszerzonym "Smart View (Inteligentny widok)", a projektor wyświetli się wraz z jego numerem seryjny, "S6-XXXX".

**Uwaga:** Różne marki mogą mieć różne nazwy i ustawienia połączeń bezprzewodowych. Należy zapoznać się z instrukcją obsługi każdego urządzenia.

Po udanym połączeniu projektor będzie odzwierciedlał ekran

podłączonego smartfonu Android lub tabletu.

### **Dla opcji DLNA:**

Wybierz DLNA i naciśnij przycisk "OK" lub przycisk Enter na urządzeniu. Teraz projektor przechodzi do punktu dostępowego Wi-Fi i można podłączyć się z projektorem za pośrednictwem Wi-Fi. Należy zapoznać się z instrukcją obsługi każdego urządzenia.

Aplikacje z tym znakiem " $\perp_{\!\Delta}\!\!\!\perp$ " można odtwarzać strumieniowo do projektora. Postępuj zgodnie z instrukcjami wyświetlanymi na ekranie. Należy zapoznać się z instrukcją obsługi każdego urządzenia.

**Uwaga:** W tym trybie smartfon posiada połączenie Wi-Fi z projektorem. Jeśli wymagane jest połączenie z internetem, trzeba będzie użyć planu danych telefonu lub ustawić połączenie z domową siecią Wi-Fi.

#### **WiFi**

Wybierz te opcje do połaczenia internetowego pomiedzy domowa siecią Wi-Fi a projektorem.

Skanuj → Wybierz Wi-Fi → Wpisz hasło → Połączony

Teraz będziesz mieć połączenie z Internetem w funkcji DLNA.

#### **Ustawienia**

W opcji ustawień możesz aktualizować online swoje urządzenie, resetować do opcji ustawień fabrycznych takich jak Wi-Fi i zobaczyć aktualną wersję oprogramowania producenta.

# **FAQ (często zadawane pytania)**

#### **P: Dlaczego jest włączona niebieska kontrolka projektora, natomiast ekran projekcyjny nie został włączony?**

**O:** Uważaj, aby nie nacisnąć i przytrzymać zbyt długo przycisku zasilania. Zwolnij przycisk zasilania, jak tylko włączy się niebieska kontrolka. Prosimy o cierpliwość i nie naciskać kilkakrotnie przycisku zasilania, podczas ładowania systemu projektora do pamięci operacyjnej. W przeciwnym razie może to doprowadzić do zawieszenia się projektora.

#### **P: Dlaczego urządzenie nie odtwarza plików z mojej karty micro-SD?**

**O:** Należy sprawdzić:

1 Czy pojemność karty micro-SD jest większa niż 64GB. Pojemność obsługiwana przez projektor jest tylko do 64GB.

2 Czy karta micro-SD nie jest zgodna ze standardem.

3 Karta micro-SD powinna być sformatowana w systemie NTFS lub FAT32.

#### **P: Dlaczego niektóre filmów nie można odtwarzać?**

**O:** W takim przypadku istnieje kilka przyczyn:

1 Rozmiar pliku jest za duży.

2 Rozdzielczość obrazu jest wyższa niż 1080p. Obsługiwane rozdzielczości jest tylko do 1080p.

3 Format pliku nie jest obsługiwany. Należy odwołać się z wykazem obsługiwanych formatów wideo w sekcji karty micro-SD.

#### **P: Dlaczego mój film się nie odtwarza dźwięku?**

**O:** Ze względu na prawa autorskie Dolby projektor ten nie obsługuje dekodowania dźwięku w systemie Dolby. Można odtwarzać dźwięk z filmów, jeśli używają one dekodowania dźwięku Dolby.

#### **P: Co powinienem zrobić, gdy system projektora uległ awarii lub się zablokował?**

**O:** W tym przypadku istnieje kilka możliwości, które mogą spowodować awarię systemu.

1 Moc obliczeniowa projektora nie może poradzić sobie z jednym z podłączonych urządzeń.

2 Rozdzielczości wyświetlania od projektora i podłączonego urządzenia nie są zgodne.

Możliwym rozwiązaniem jest ponowne uruchomienie projektora. Następnie projektor będzie działał normalnie.

### **Wskazówki**

 Należy pamiętać, aby ułożyć kabel w taki sposób, aby uniknąć niebezpieczeństwa potknięcia. ● Upewnij się, że zasilacz nie styka się z wodą, parą lub innymi płynami. • Nie dotykaj bezpośrednio obiektywu, aby go nie uszkodzić. Nie zasłaniaj otworu chłodzenia powietrzem w trakcie pracy, aby uniknąć oparzeń.

Należy regularnie sprawdzać kompletność konstrukcji w zakresie

funkcjonalności, szczelności i usterek, aby uniknąć całkowitego uszkodzenia urządzenia.  $\bullet$  Zainstaluj produkt zgodnie z niniejszą instrukcją obsługi i obsługuj lub konserwuj zgodnie z instrukcjami producenta. • Z urządzenia należy korzystać wyłącznie w celach zgodnych z jego przeznaczeniem i tylko do użytku domowego. • Nie uszkodź urządzenia. Następujące przypadki mogą spowodować uszkodzenie urządzenia: Nieprawidłowe napięcie, wypadki (w tym ciecz lub wilgoć), niewłaściwe użycie lub niewłaściwe użytkowanie urządzenia, nieprawidłowa lub niewłaściwa instalacja, problemy z zasilaniem sieciowym, w tym nagłe skoki napięcia lub wyładowania atmosferyczne, owady, modyfikacja produktu przez osoby inne niż upoważniony personel serwisowy, wystawienie na działanie korozyjnych materiałów, włożenie ciał obcych do urządzenia, użycie z niezatwierdzonymi akcesoriami. Przestrzegaj wszystkich ostrzeżeń i środków ostrożności zawartych w instrukcji obsługi.

#### **Instrukcje bezpieczeństwa**

 Użyj standardowego przewodu zasilania z przewodem uziemiającym, aby zapewnić stabilne zasilanie zgodne z napięciem znamionowym urządzenia. • Nie należy samodzielnie demontować produktu, w przeciwnym razie nie zapewniamy bezpłatnej usługi gwarancyjnej. Nie patrz w obiektyw, gdy projektor działa, w przeciwnym razie możesz uszkodzić wzrok. ● Nie zakrywaj otworu wentylacyjnego produktu. ● Trzymaj produkt z dala od deszczu, wilgoci, wody lub innych płynów, ponieważ nie jest wodoodporny. Może to spowodować porażenie prądem. Wyłącz i odłącz zasilanie, jeśli nie korzystasz z urządzenia przez dłuższy czas.  $\bullet$  Używaj oryginalnego opakowania podczas przenoszenia produktu.

# **Dane techniczne**

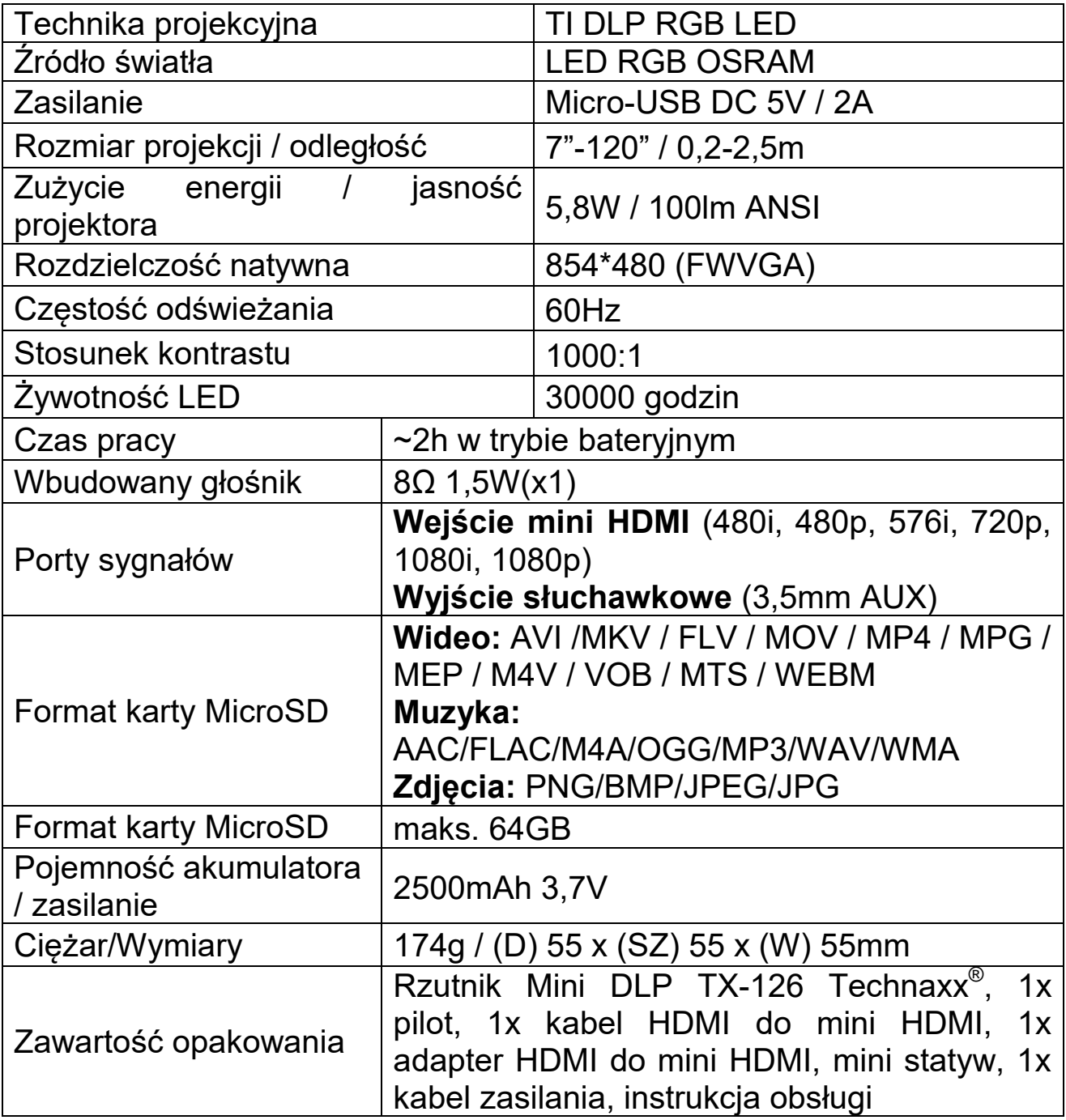

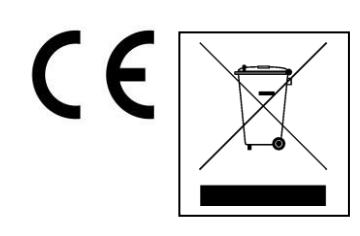

**Wskazówki dotyczące ochrony środowiska:** Materiały opakowania utworzono z surowców wtórnych i można poddać je recyklingowi. Nie usuwać starych urządzeń ani baterii z odpadami gospodarstwa domowego. **Czyszczenie:** Chronić urządzenie przed skażeniem i zanieczyszczeniami. Czyścić urządzenie wyłącznie miękką szmatką lub ścierką, nie używać materiałów szorstkich ani ścierających. NIE używać rozpuszczalników ani żrących środków czyszczących. Dokładnie wytrzeć urządzenie po czyszczeniu. **Dystrybutor:** Technaxx Deutschland GmbH & Co.KG, Kruppstr. 105, 60388 Frankfurt a.M., Niemcy